# 1. 산학협력단 국가R&D통합공고 게시판

- 가. URL: https://iacf.cu.ac.kr/
- 나. 게시판 화명

### 1) 산학협력단 메인화면에서 정보광장-과제공모/범부처R&D

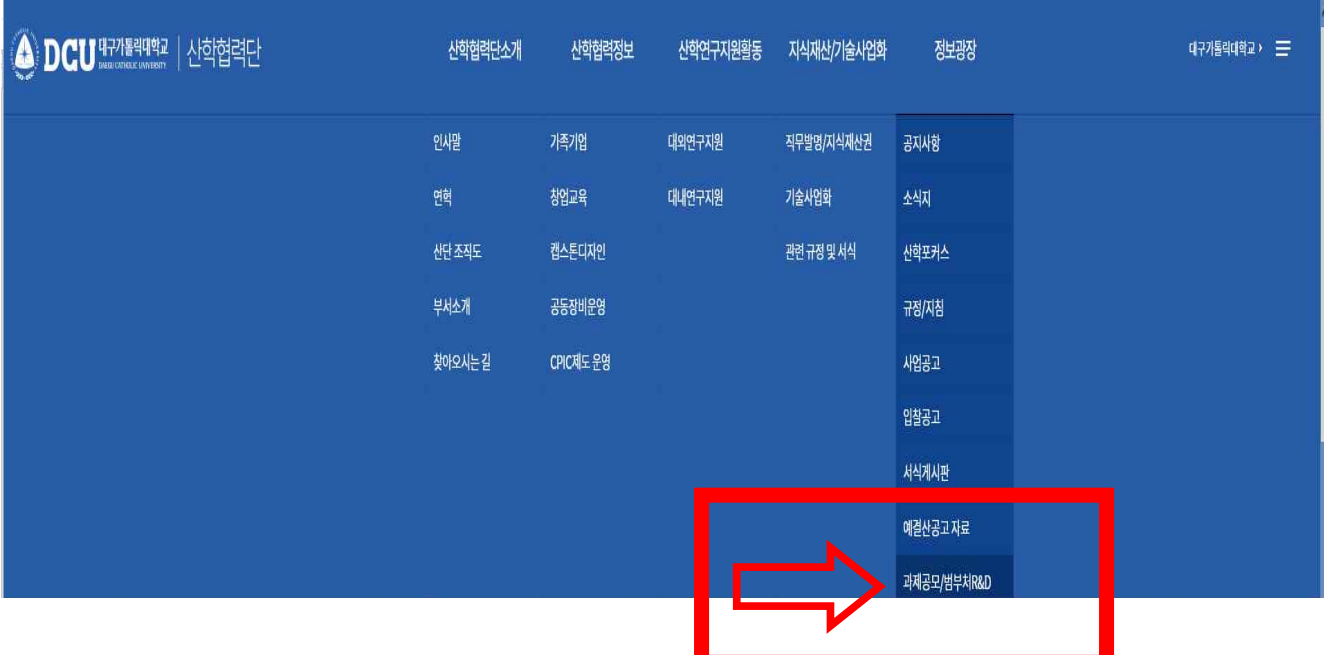

### 2) 과제공모/범부처R&D 화면

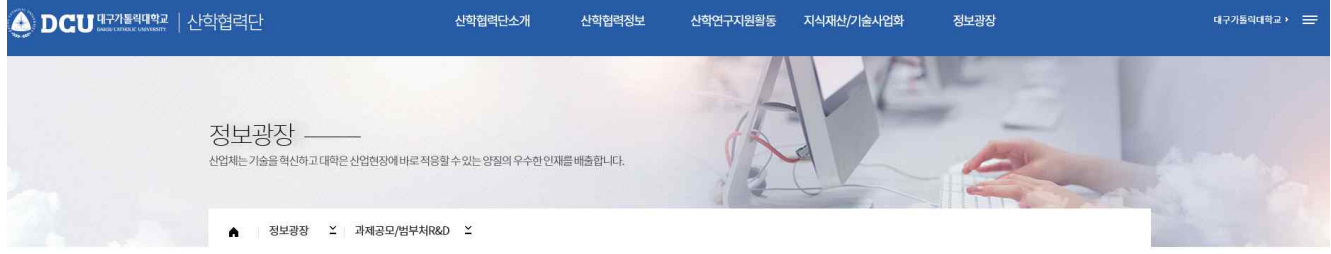

#### 과제공모/범부처R&D

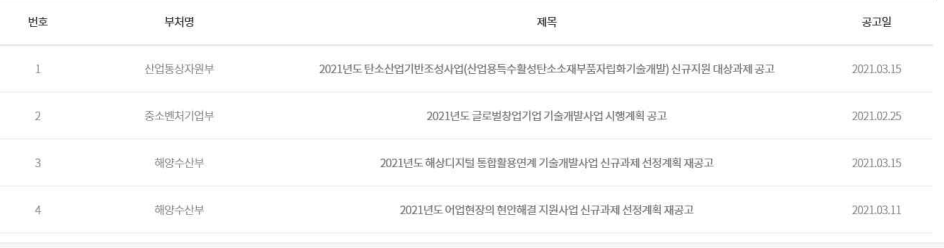

<sup>(8</sup>, 1009)

# ※ 국가연구개발사업 안내는 아래와 같이 통합과제관리시스템 첫화면에서도 확인할 수 있 사오니 참고하시기 바랍니다.

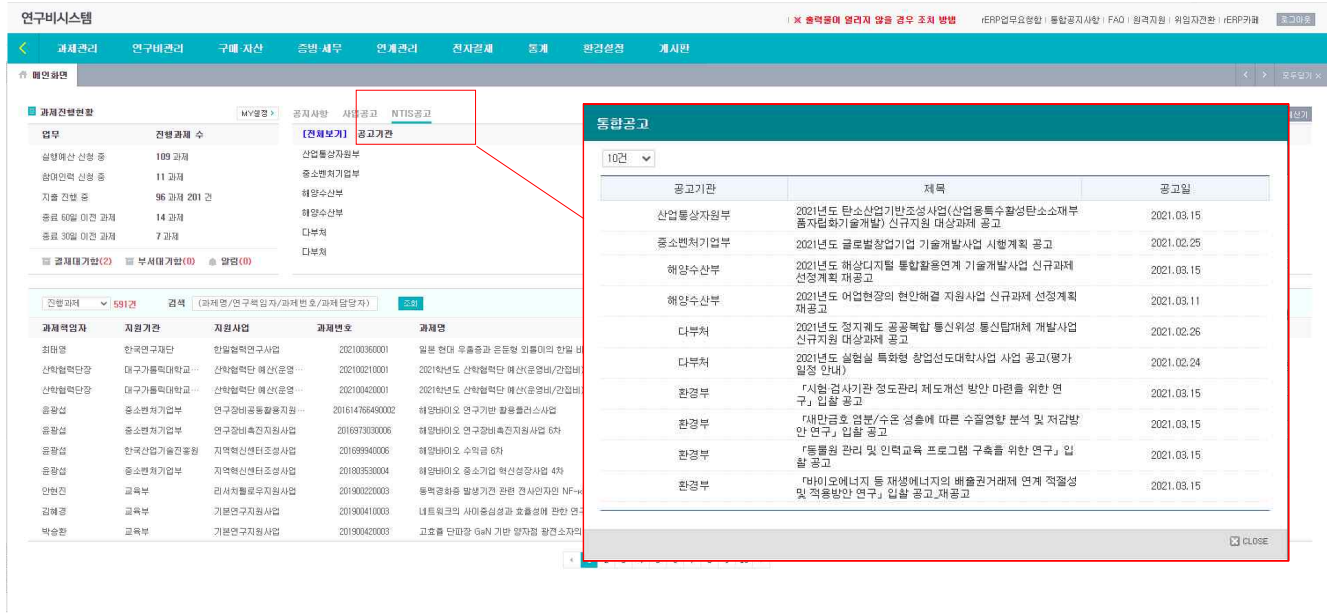

W Webcash Copyright @ 2018 WEBCASH, All rights reserved

# 2. NTIS 홈페이지 메일링 서비스 신청

 가. 접속방법: 산학협력단 메인화면에서 정보광장-과제공모/범부처R&D 리스트 중 과제 클릭

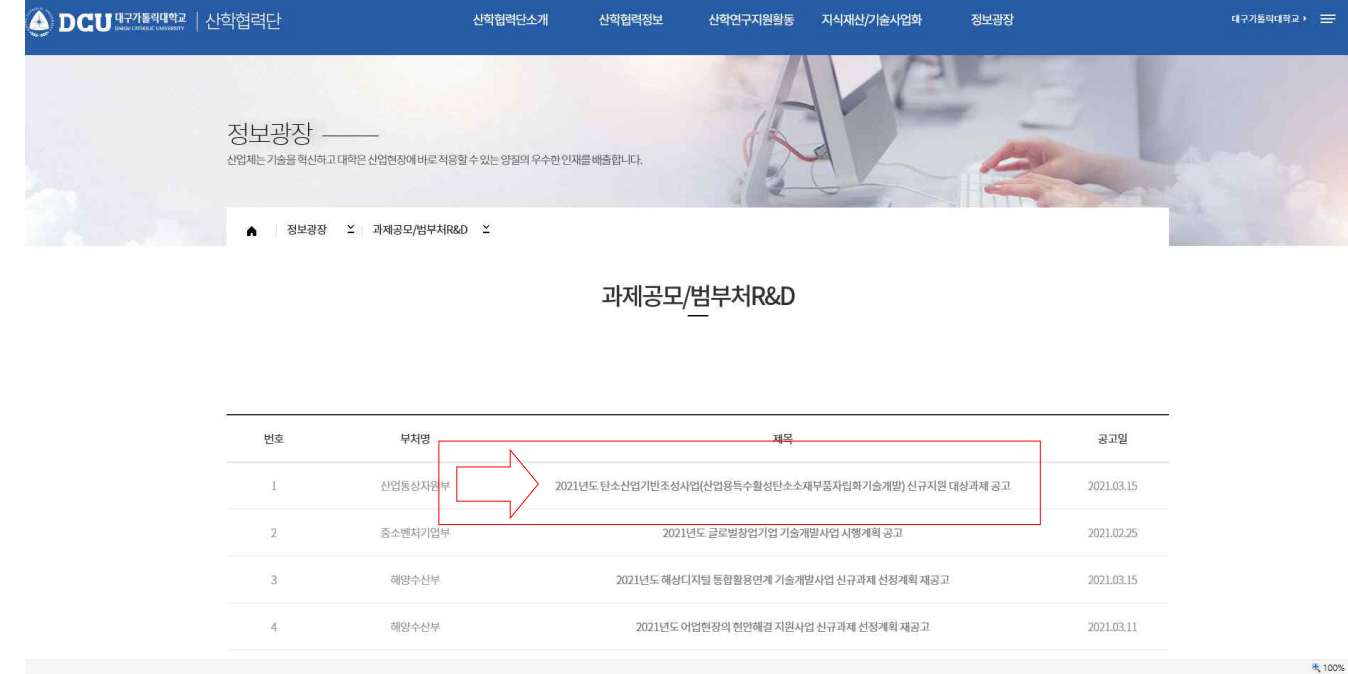

나. 신청 순서

### ※ 메일링 서비스 신청을 위한 NTIS에 회원가입 필요

1) NTIS 국가R&D통합공고 화면에서 [알리미신청] 선택

### 국가R&D통합공고

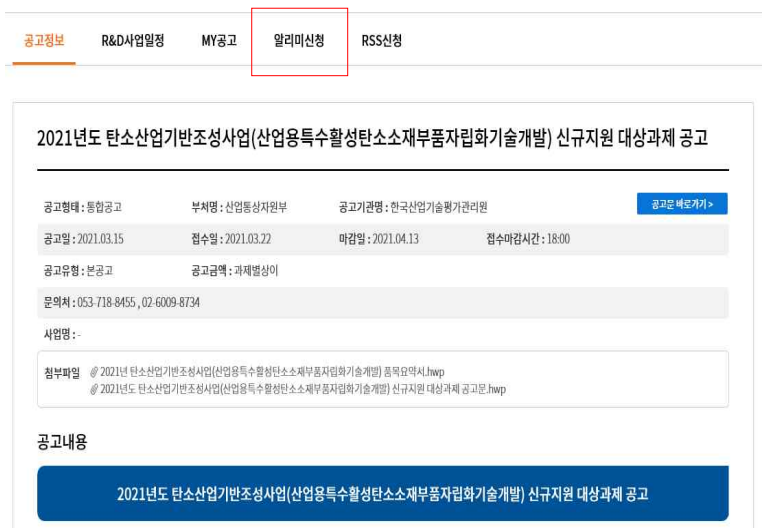

## 2) 알리미 신청 화면에서 이메일, 관심부처, 관심키워드 등록 후 저장

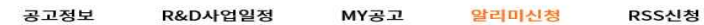

#### 알리미 신청하기

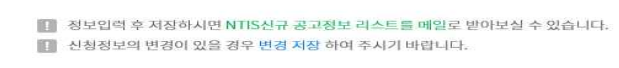

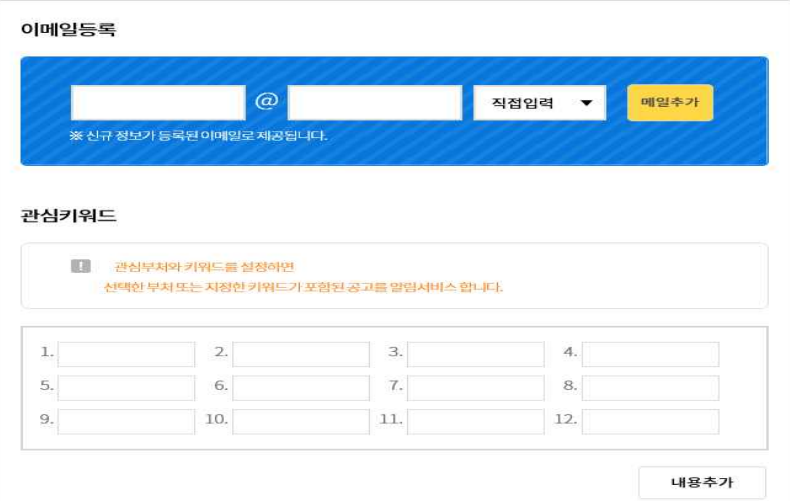

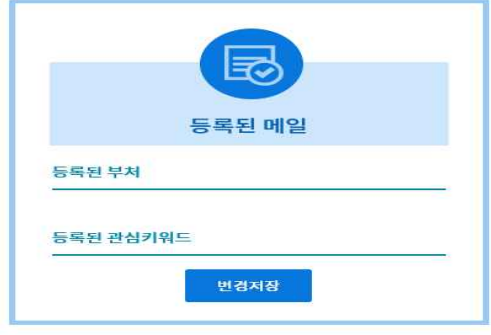

#### 관심부처선택

○ 전체선택 ○ 선택해제

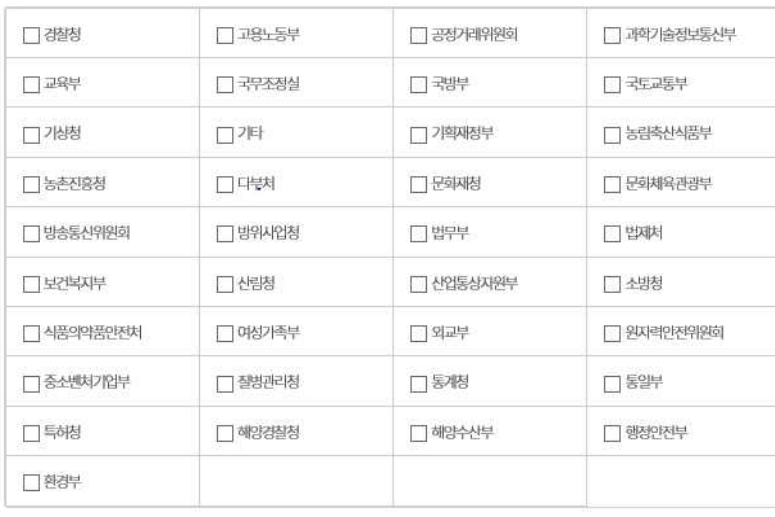

내용추가